# Hvordan laver du NemKontobetalinger i Corporate Netbank?

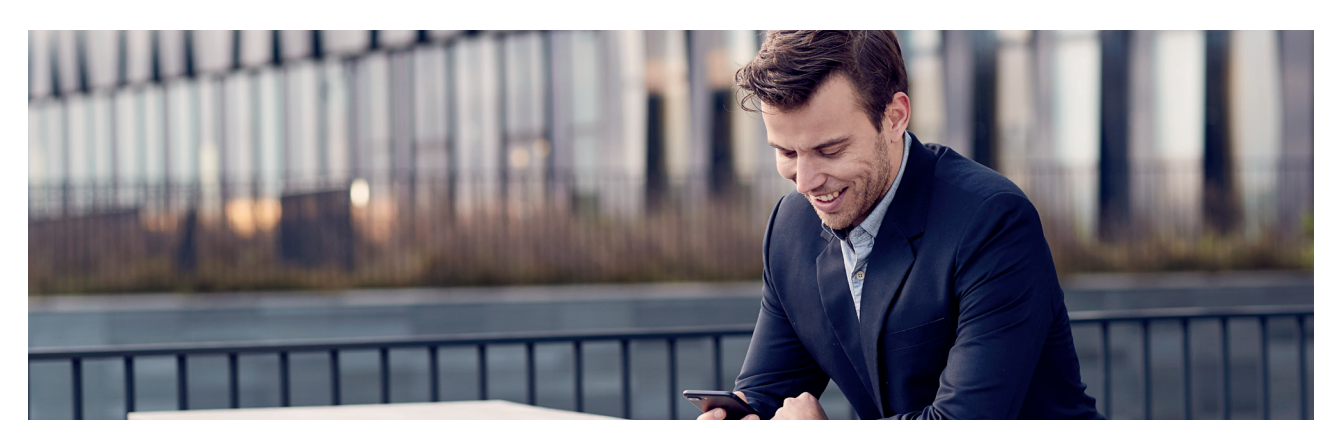

# Du kan lave NemKontobetalinger som både manuelle betalinger og EDI4- og UTF-filbetalinger i Corporate Netbank.

#### **NemKontobetalinger i Corporate Netbank**

NemKontobetalinger skal laves som en bankoverførsel eller en løn- og pensionsbetaling, hvor modtagerens CPR-, CVR-, eller SE-nummer tastes ind som modtagerens kontonummer.

Hvis du vil lave en NemKontobetaling til et CPR-nummer, skal du bruge registreringsnummer "2323" foran CPRnummeret.

Hvis du vil lave en NemKontobetaling til et CVR- eller SE-nummer, skal du bruge registreringsnummer "2589" foran CVR- eller SE-nummeret.

Husk at tilføje 00 foran CVR- eller SE- nummeret så der i alt er 14 cifre.

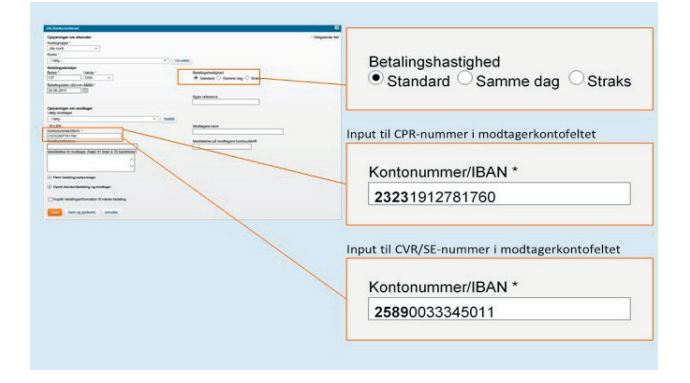

Modtagerne af NemKontobetalinger vil dernæst få pengene indsat på den konto, de har registreret som deres NemKonto på udbetalingstidspunktet.

## **Filbetalinger**

NemKontobetalinger kan også laves som en EDI4- eller UTF-filbetaling med de samme registreringsnumre og betalingstyper som ved manuelle betalinger.

For både manuelle betalinger og filbetalinger gælder, at betalingshastigheden enten skal være "Standard" eller "Samme dag". Betalingerne skal være endelig godkendt inden cut-off på den ønskede udførselsdag.

Du kan oprette NemKontobetalinger med udførselsdato dags dato og op til 360 dage frem i tiden.

## **Mere Information**

**Kontakt din Cash Management rådgiver for at få en aftale om NemKontobetalning.**

**nordea.com/cm**

1 (1)

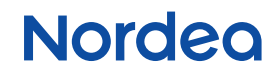